## **Træk en rapport**

Der er en række rapporter og analyser tilgængelige i Statens HR, som frit kan trækkes og downloades.

Rapporterne giver som udgangspunkt et øjebliksbillede af data fra Statens HR, og kan bruges til at understøtte processer i og omkring HR. Rapporterne vil inkludere data fra eget ansvarsområde, og vil derfor kun indeholde data fra den/de institutioner, som man arbejder med.

Alle rapporter er grupperet under et ikon, der er navngivet ud fra hvilken type data, de underliggende rapporter indeholder.

- Under ikonet **Medarbejderdata** findes rapporter, der viser data omkring den enkelte medarbejder. Dvs. f.eks. en medarbejderoversigt og oversigt over prøvetidsudløb etc.
- Under ikonet **Organisationsdata** findes rapporter, der viser data omkring organisationen og dens struktur. Dvs. f.eks. et afdelingshierarki og en oversigt med alle afdelinger og tilhørende data etc.
- Under ikonet **Øvrige rapporter** findes de tidligere rapporter, som endnu ikke er gennemarbejdet af team Statens HR.
- Under ikonet **Rapporter og analyser (katalog)** lander man i det oprindelige skærmbillede, hvor man kan tilgå "gennemse katalog" og eventuelle foretrukne rapporter er sat op.

## **Træk en rapport**

1. Naviger til fanen **Rapporter**, hvor de tilgængelig ikoner kan ses

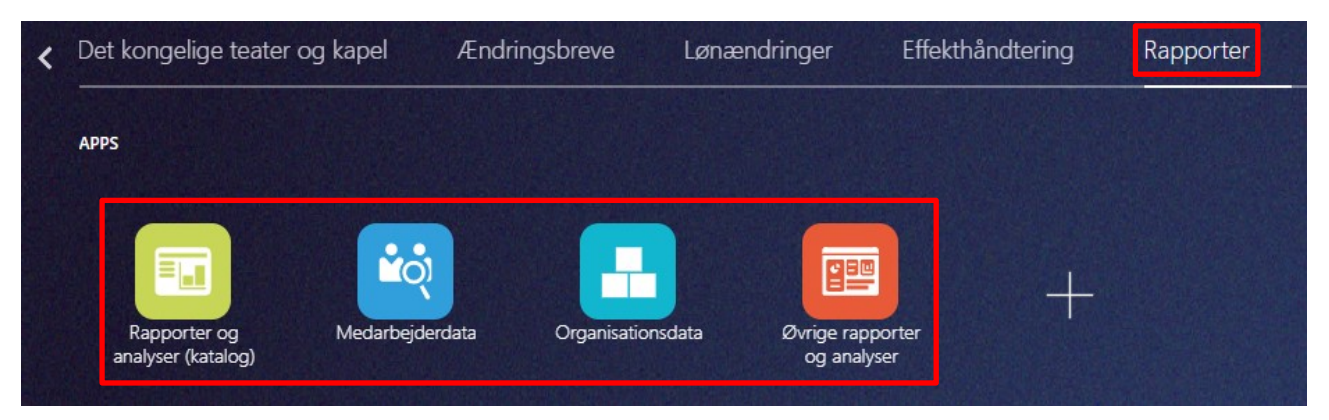

2. Klik på et af ikonerne for at tilgå kataloget kataloget med relevante rapporter a. For hver rapport er der en kort beskrivelse af rapportens indhold

*Se den fulde liste med alle rapporter i Statens HR på hjemmesiden under '[Brugervejledninger og instruktionsvideoer](https://oes.dk/systemer/hr-administration/brugervejledninger-og-instruktionsvideoer/)'*

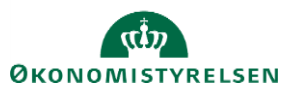

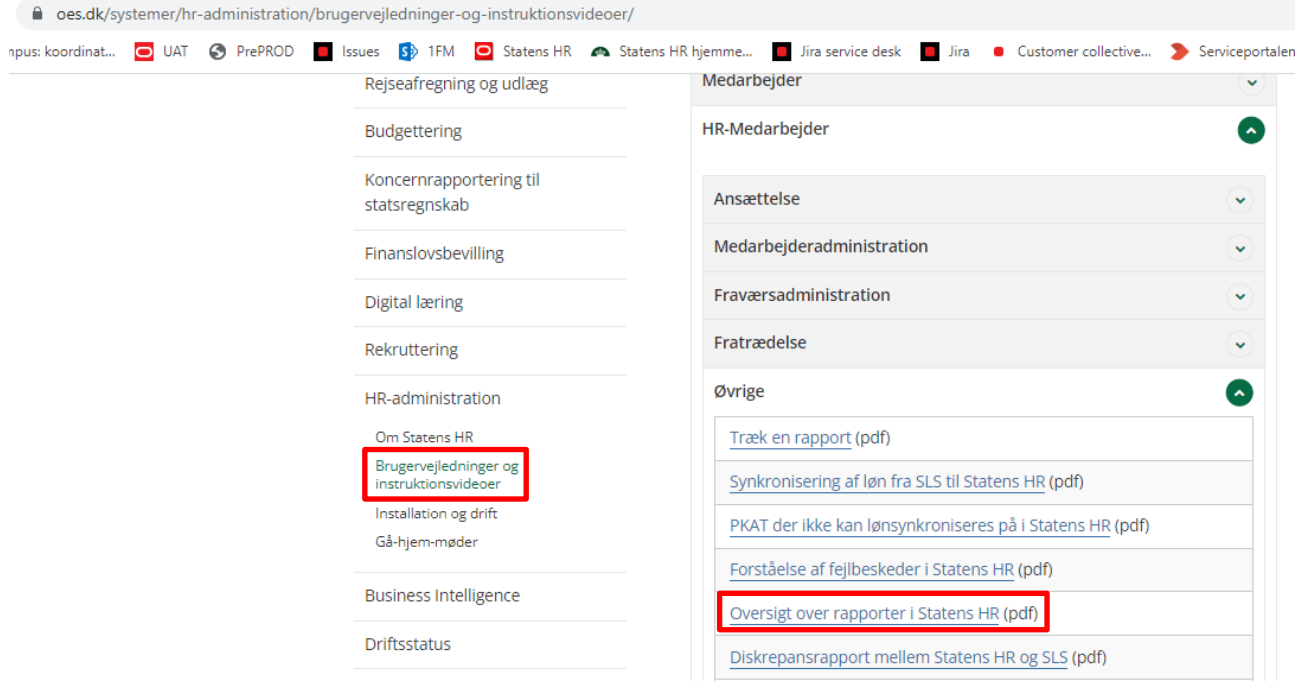

3. Klik på **Åben** for at åbne en rapport

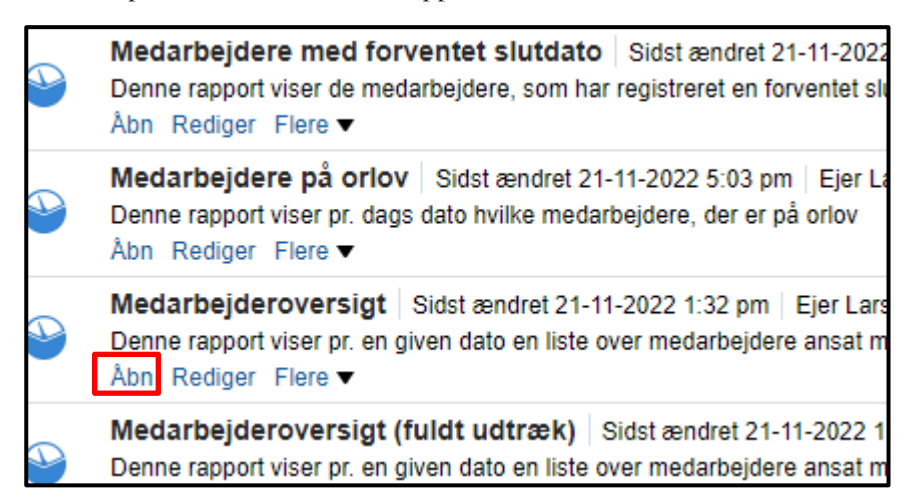

Når rapporten åbnes, vil der stå en beskrivelse af, om der er og i givet fald hvilket overordnet filter, der er defineret på rapporten. Yderligere vil der stå, hvilke yderligere kriterier man kan vælge på sin rapport.

- 4. Udfyld relevante kriterier øverst på rapporten
- 5. Klik på **OK**

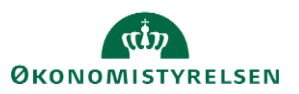

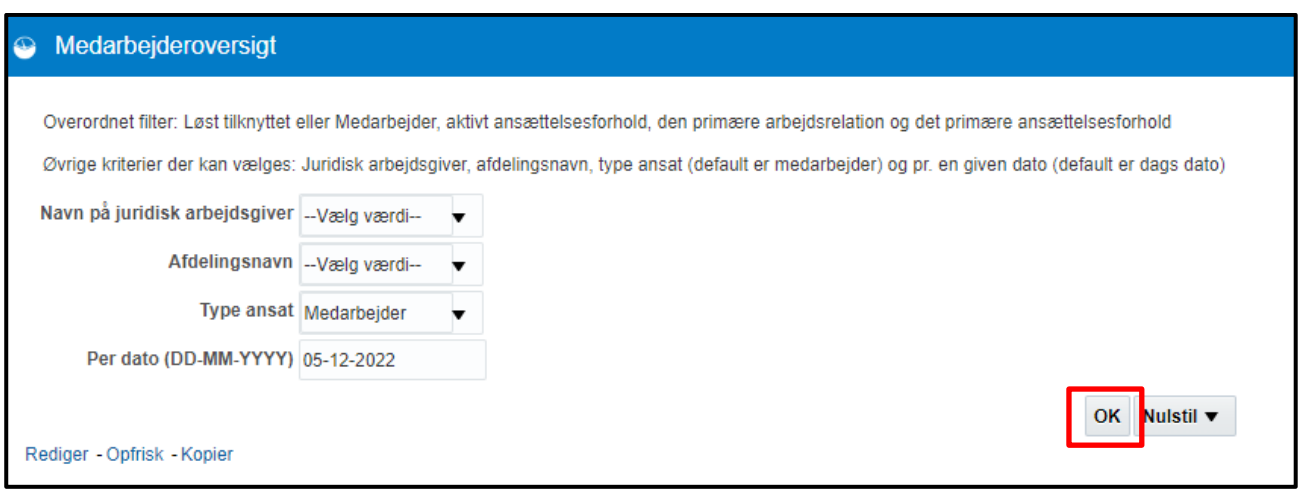

Øverst i rapportens venstre hjørne vil rapportens navn fremgå, en kort beskrivelse af rapportens indhold, samt tidspunktet for hvornår rapporten er trukket. Endvidere vil der i midten af rapporten stå hvilke kriterier, man har valgt i rapporten, samt hvem der har trukket rapporten. Specifikt for rapporterne Medarbejderoversigt og Medarbejderoversigt (fuldt udtræk) vil der også stå det antal medarbejdere, der indgår i trækket.

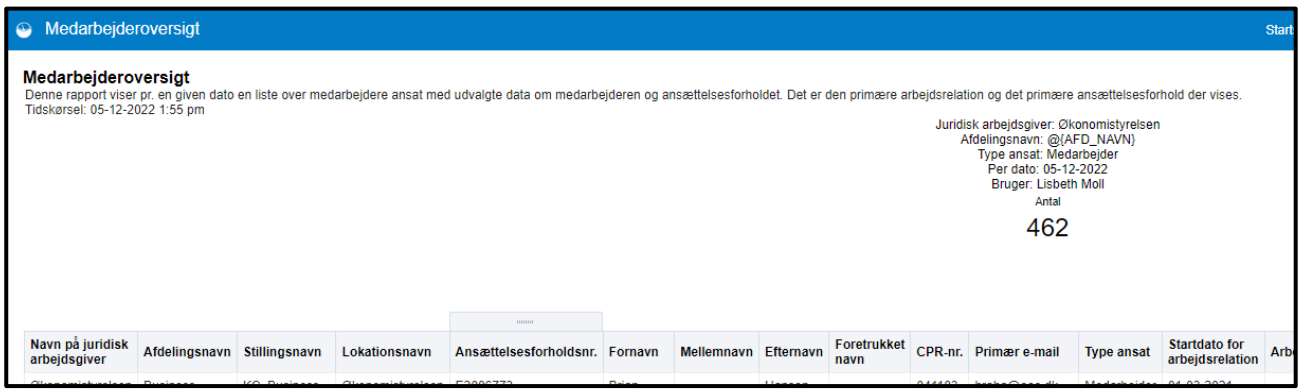

6. Klik på **Eksporter** for at eksportere udtrækket til fx excel

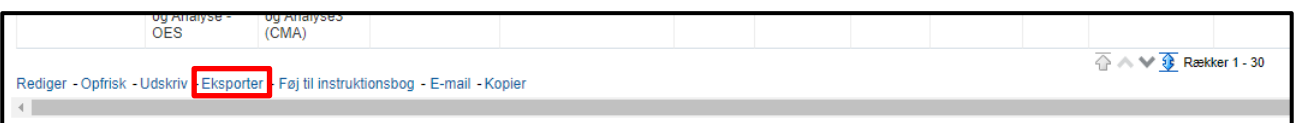

Man kan enten vælge at eksportere udtrækket i en formateret version til excel, hvor alle tekster vedr. indhold etc. i toppen af rapporten medfølger (dette anbefales at anvende), eller man kan vælge at eksportere udtrækket i en data version, hvor ingen tekster vedr. indhold etc. i toppen indgår.

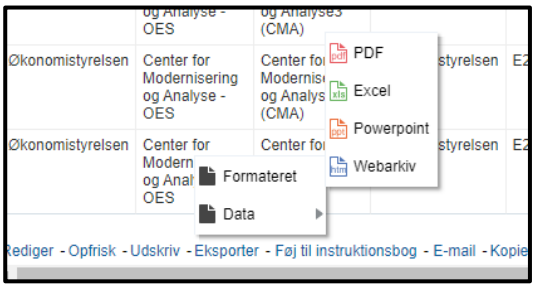

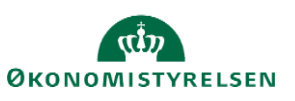